# **Word Counter 2.0 — Evaluation Copy**

A Word for Windows 2.0 macro

That counts words and characters in a document or selection

**To**

Are you a working wordsmythe? Stumbling to fill out the few remaining syllables of an 800-word column? Do you need a word count, like, yesterday — and never mind the click File, click Summary Info, click Statistics, click Update, look at the number of words, click OK routine.....

Well, you got it. Here's the **WOPR Word Counter**.

**WordCounter 2.0** is part of the Word for Windowsä Office POWER Packä — **WOPR** — the world's largest WinWord add-on. **WOPR** consists of the following files:

TBEDIT.EXE — **Toolbar Editor.** Now WinWord has the best icons in the business ... in color ... and you can *draw your own!*

ENVR.DOC — **Enveloper**. The fanciest, easiest envelopes ever! Logos, bar codes, custom envelope sizes, notes, multiple addresses, all fonts. Works on any printer.

2X4.DOC — **Two-by-Four**. Print duplex (front and back), squished side-by-side, squished duplex for *four pages on each sheet of paper*. Print booklets, even or odd pages only, forward, backward, multisection documents, macro listings, and much more.

FILENEW.DOC — **FileNew**. Manage your documents; don't let them manage you! Keep track of templates, using full descriptions. Stick documents in the right directory, first time, every time.

WOPRLIB.DOC — **WOPR Library**. The largest collection of Word for Windows macro subroutines anywhere. Dozens of routines to make it easier to build your own, custom macros — and a nice cookie jar, chock full of ideas, if you're just starting at writing your own macros.

The **LittleWOPRs**. CHARVIEW.DOC, the **Character Viewer**, tells you what codes lie behind your inscrutable characters. CLOSEALL.DOC, to **Close All Files** with one click. FILEDEL.DOC, the most reliable **File Delete**. FILELIST.DOC, which **Lists Files** in a snap. INSERTIT.DOC **Inserts** "Page X of Y", file names, much more. SUPERSUB.DOC puts **Super and Subscripts** at your fingertips. CLOCK.DOC, our classic **WOPRClock** — the most-often-used WinWord macro anywhere — takes a lickin' and keeps on tickin'. COUNT.DOC **Counts Words and Characters.** BORDER.DOC draws **Full-Page Borders**. FIND.DOC brings the most sophisticated **Find** anywhere to WinWord. COMPOSE.DOC, **Character Compose**, uses simple two-letter abbreviations to create characters like §  $\circledcirc \circledast \circ \sharp \circ \sharp =$  and many more.

All of these programs are to be distributed together, as one package, known as the

**§**

 *If you are missing any of these files, you do not have the entire WOPR2 package: contact the person or company that sent you the files, to ensure you receive any missing pieces.*

**WOPR** is Shareware, the "Try It Before You Buy It" kind of software that you can take through its paces *before* you write the check. You trust us to distribute the best Word for Windows add-ons we can produce, in their entirety, with nothing held back. We trust you to buy **WOPR** if you use it.

Here's what you'll get when you register **WOPR**:

- · **The Manual.** A fancy, bound, 144 page compendium of breathless prose, indexed, ready to help guide you through every WOPRnook and cranny.
- **The programs.** No nag screens. Latest versions. Ready to install over the top of the shareware versions. And we send you the whole enchilada — source code too (except FileNew and TBEdit) so you can poke around and change anything you like.
- **30 minutes of free telephone support** (via toll call), valid for 30 days.
- · **More free support**, via mail or CompuServe. And 900-number support if you need help, like, right away, after your 30 minutes/30 days expires.
- · Your very own **Enveloper Cheat Sheet**. Help stamp out smudgies on laser-printed envelopes. A classic, suitable for framing.
- Since you'll be on our mailing list, you'll be the first one on your block to hear about improvements, new products, books from the Pinecliffe International PineNuts (including the Addison-Wesley hit, *Windows Programming for Mere Mortals,*available at a book store near you) and all sorts of other neat, innovative, time-saving stuff. You'll also get several great offers, including discounts on future **WOPR** upgrades and a free CompuServe sign-up.
- · Most of all, you'll receive our sincere thanks for helping keep **WOPR** alive. Our registered users made **WOPR** 2 possible. Your registration will help us continue making innovative, useful products for WinWord in particular and Windows in general. We're counting on you; our families are counting on us!

**WOPR** is \$49.95 plus \$4.50 shipping and handling, \$9.50 outside North America. Site licenses (more than ten users) are available at considerable savings.

You can register right now by calling 800-OK-WINWORD (800-659-4696), or 314-965-5630. We take Mastercard or Visa, and try hard to ship within 24 hours. To register by mail, send a check (in U.S. dollars, please) to:

> Pinecliffe International Advanced Support Group 11900 Grant Place Des Peres, Missouri USA 63131

All Pinecliffe International products are backed by a 100% no-questions-asked lifetime money back guarantee. If **WOPR** ever fails to live up to your expectations, for any reason, let us know and we'll refund your money. Immediately. Period.

So much for the commercials. On to the main program.

## **Your assurance of quality**

**Pinecliffe International** is proud to belong to the Association of Shareware Professionals. ASP protects you, the Shareware consumer, with one of the best guarantees in the business. Here are the details:

This program is produced by a member of the Association of Shareware Professionals (ASP). ASP wants to make sure that the shareware principle works for you. If you are unable to resolve a shareware-related problem with an ASP member by contacting the member directly, ASP may be able to help. The ASP Ombudsman can help you resolve a dispute or problem with an ASP member, but does not provide technical support for members' products. Please write to the ASP Ombudsman at 545 Grover Road, Muskegon MI 49442-9427 or send a CompuServe message via Easyplex (also known as "CompuServe Mail") to ASP Ombudsman 70007,3536

This ASP service is *in addition to* Pinecliffe International's solid-gold no-questions-asked lifetime money-back guarantee.

The ASP mark is your assurance of quality, backed by a group that cares about Shareware and the people who use it. Look for the ASP logo wherever you go searching for software.

#### **What duzzit do?**

**Word Counter** will count the number of words and characters in the current document. It performs that mundane chore by simply asking WinWord what's in the Edit Summary Info box. And it pops up a dialog box giving you the score.

But wait! There's more!

**Word Counter** is smart enough to know if you're in a macro, and it will count the number of words in the macro, (yeah, y'all don't need that, but *we* do!), and......

If you select more than 100 characters before cranking up **Word Counter**, it will count only the words and characters in the selection.

Nifty, eh? Well, don't get too excited. The counting is pretty slow, and it'll destroy your clipboard. But at least you're warned in advance about the clipboard, and it really isn't all that slow, unless you're the impatient type.

What? Got nuthin' better to do than count words while you're having a little writer's block, eh? Heh heh. We know the type......

#### **Installation**

Double-click on the box up above. You'll have a chance to put **Word Counter** on your Utilities dropdown menu. And you'll also be asked if you want to assign it to the Alt+C key combination. The installer creates a macro called **WordCounter**, and assigns it however you choose.

### **Technical Details and Oddities**

The Alt+C word count on a selection can be slow: your selection is copied to a new document, and the words in that document are counted. We haven't figured out any faster way to do it.

We decided to use  $Alt+C$  as a key combination because if you forget and use  $Alt+W$ , you'll just drop down the Windows menu — no harm done, and you'll see your mistake right away. Ctrl+W is not nearly so benevolent! So Alt+C it is. You can change it, of course, any old time, by using Tools / Options / Keyboard and hitching a key combination to **WordCounter**.

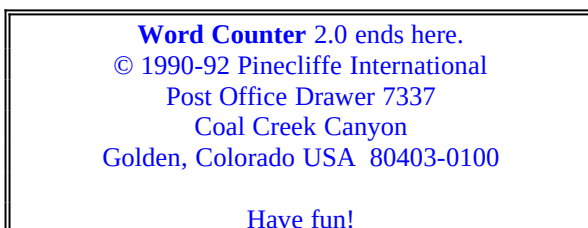